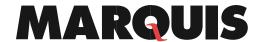

| DMX336                                                                                                    | Add a Web Form                                                                          |
|----------------------------------------------------------------------------------------------------|-----------------------------------------------------------------------------------------|
|                                                                                                    | Follow this process to learn how to create a new Web Form.                              |
| Order of                                                                                                    | Tasks                                                                                   |
| Steps                                                                                                    |                                                                                         |
| Step 1                                                                                                    | Log into <b>DocuMatix.</b>                                                              |
| Step 2                                                                                                    | Click on "Web Forms" located in the menu on the hand left side of the page.             |
| Step 3                                                                                                    | Click the green " <b>Add New</b> " button.                                              |
| Step 4                                                                                                    | Complete the " <b>Details</b> " page.                                                   |
| <b>Note</b> : Anything in italics is an optional field as noted below. Some of the fields will auto populate |                                                                                         |
| from Accoun                                                                                                  | t Settings.                                                                             |
|                                                                                                    | Web Form name                                                                           |
|                                                                                                    | Description (optional)                                                                  |
|                                                                                                    | Response notification email address (optional)                                          |
|                                                                                                    | Folder                                                                                  |
|                                                                                                    | Link web form to a Marketing Path OR Link web form to an email campaign                 |
| Note: To setup an email, refer to the "Creating an Email from a Template" procedural document                |                                                                                         |
|                                                                                                    | Never expire web form                                                                   |
| 4.1                                                                                                    | If the "Never expire survey" option is not enabled, the following options will display: |
|                                                                                                    | Expire notification email address                                                       |
|                                                                                                    | Expire on date                                                                          |
|                                                                                                    | Expire by response                                                                      |
|                                                                                                    | Expire type                                                                             |
|                                                                                                    | <ul> <li>Expire message</li> </ul>                                                      |
|                                                                                                    | Expire redirected URL                                                                   |
|                                                                                                    | Expire message                                                                          |

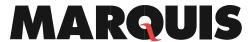

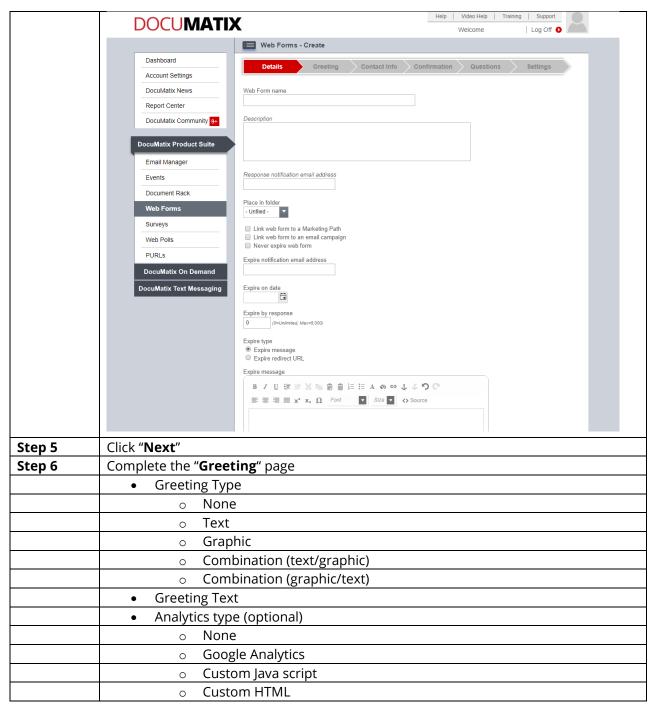

## **MARQUIS**

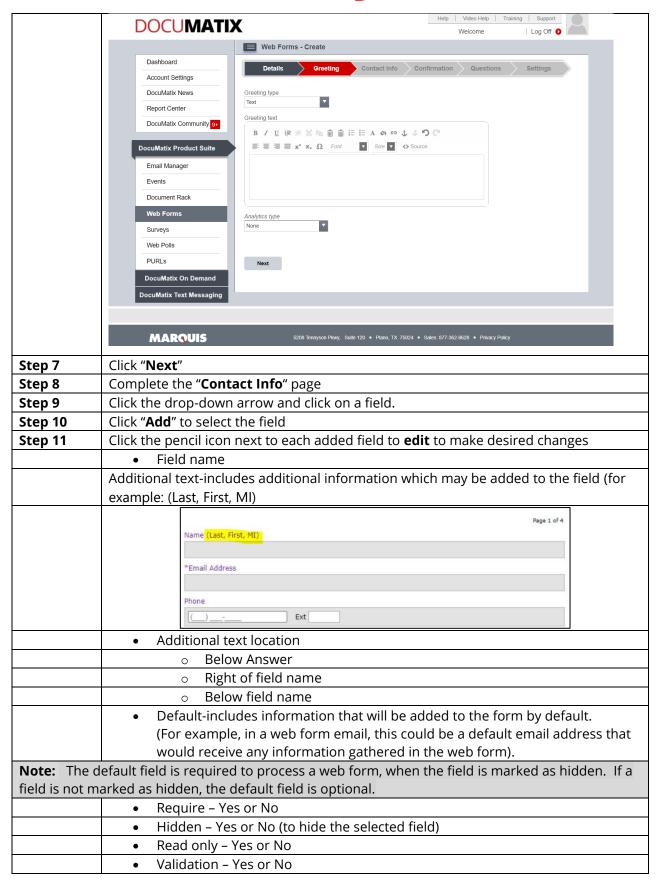

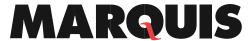

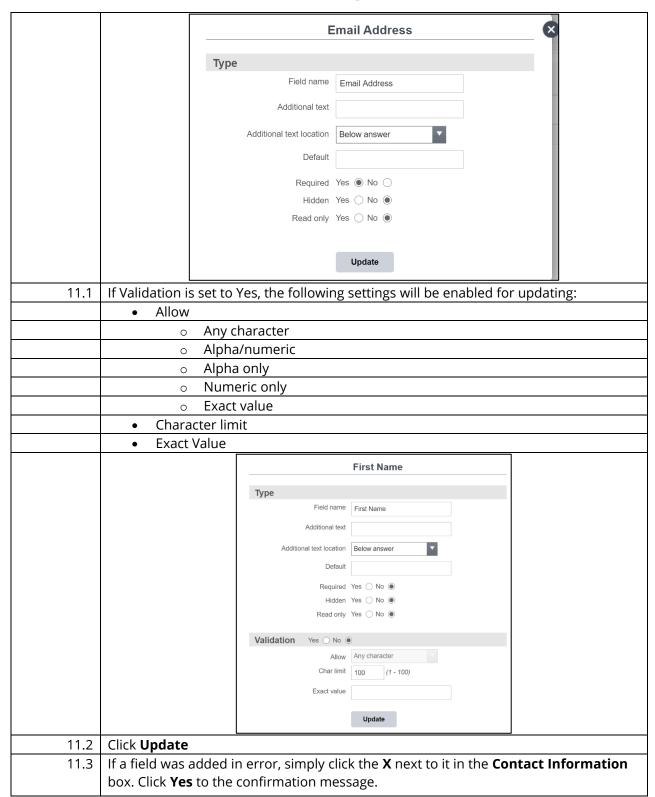

## **MARQUIS**

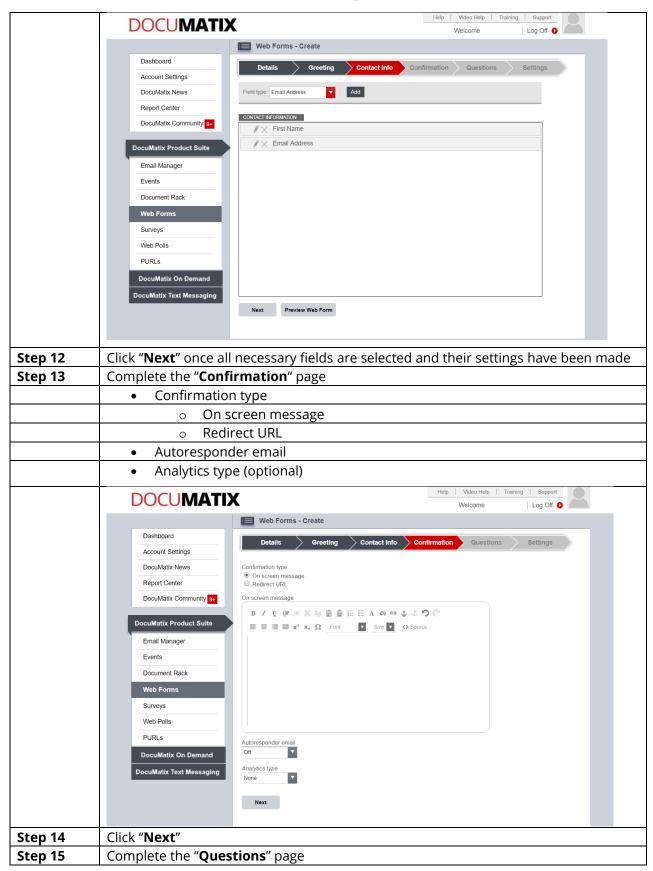

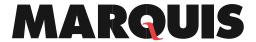

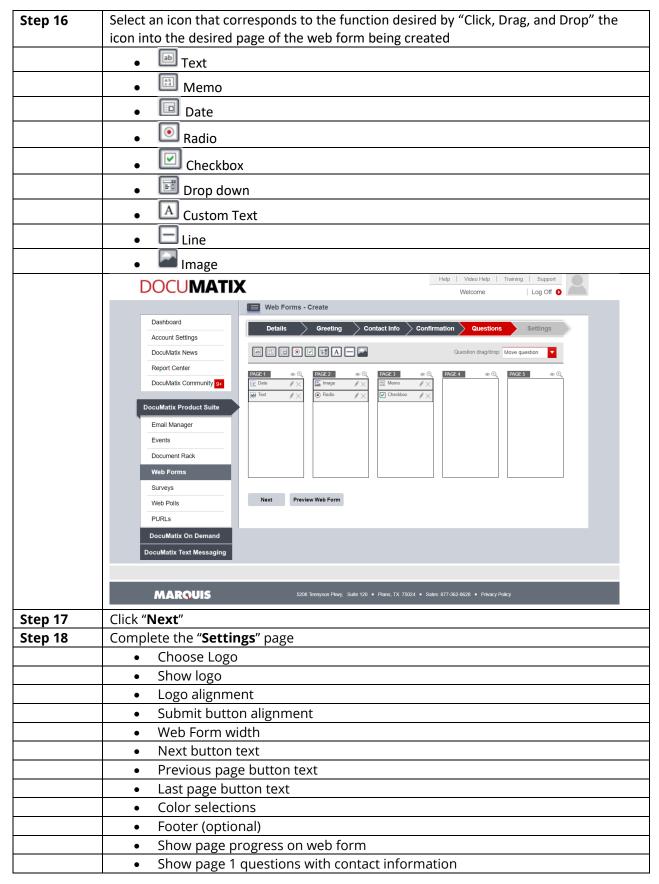

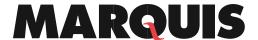

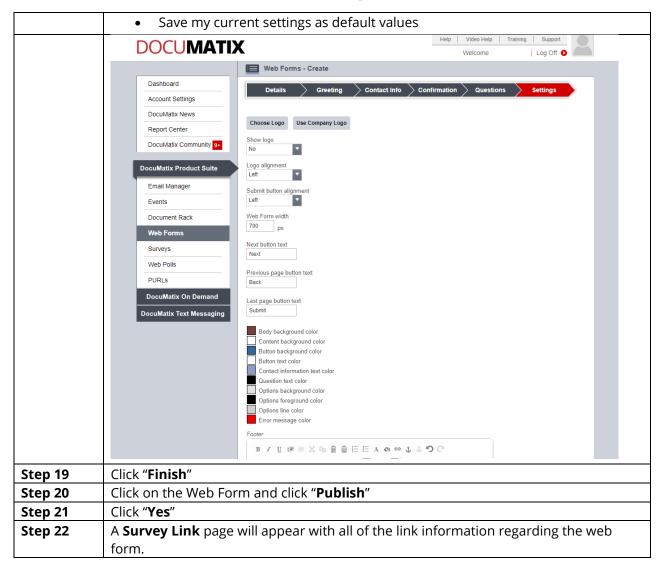

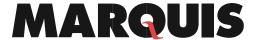

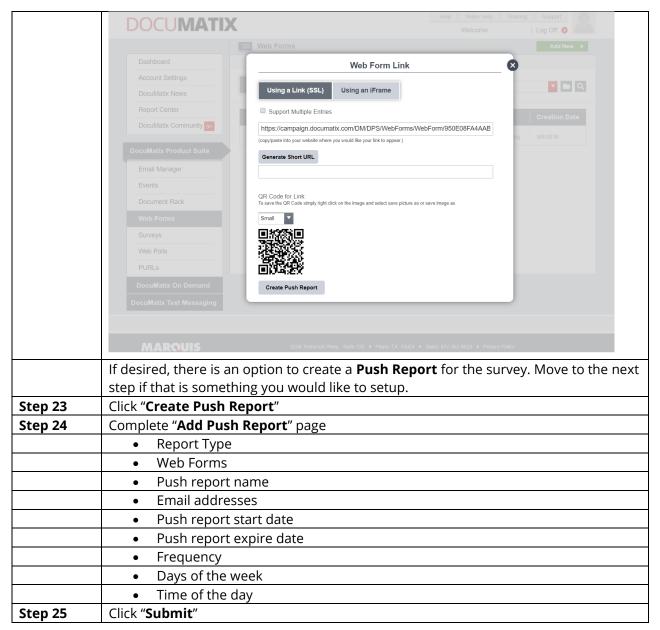